Twenty-Fourth Annual ESRI International User Conference

## Development of Software Tools for Making Environment Map Using ArcGIS

Masanao luchi **Central Research Institute of Electric Power Industry** Kengo Takahashi Denryoku Computing Center Kenichi Matsubayashi CENTRAL COMPUTER SERVICES

### Work flow for creating ecotope maps

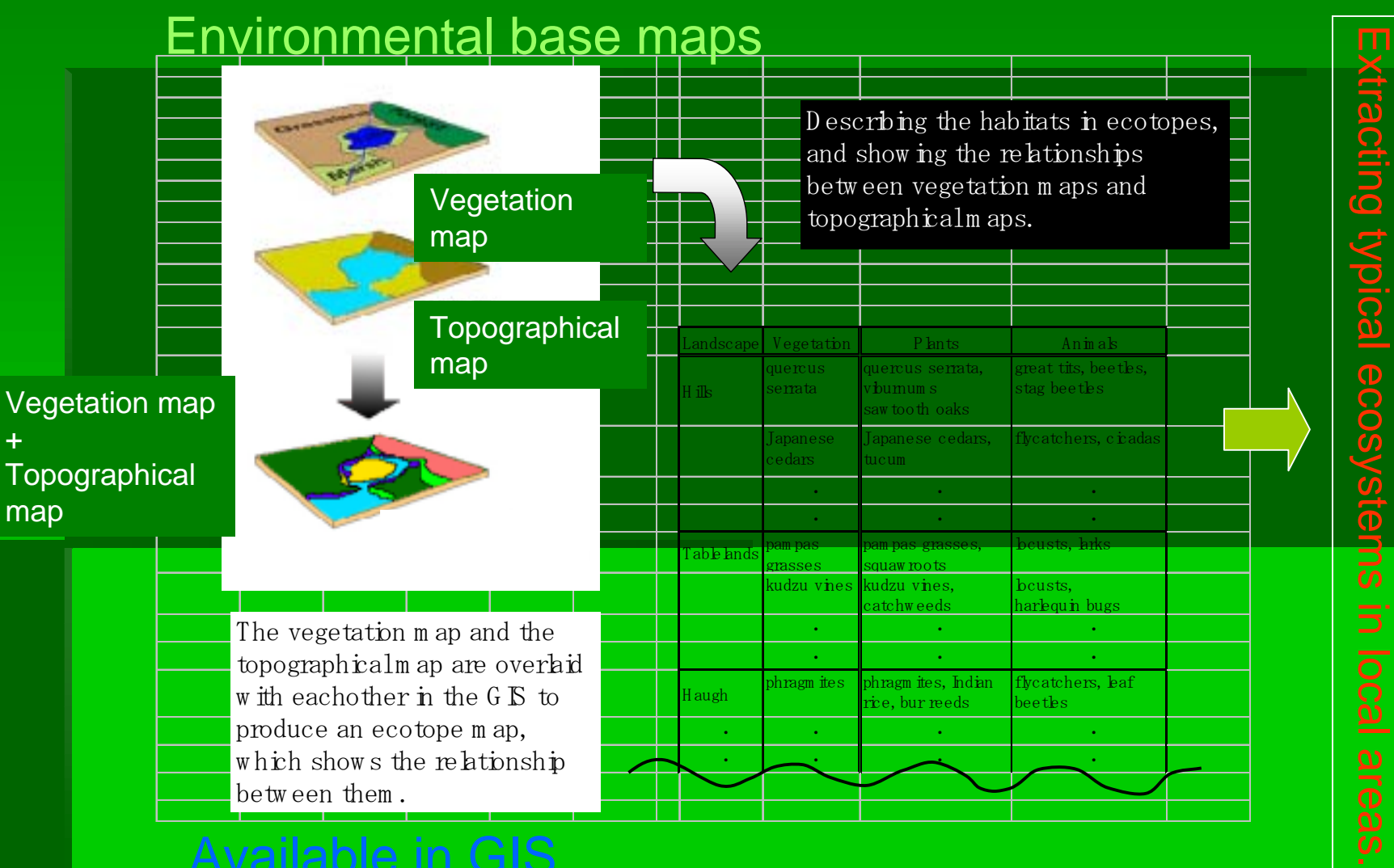

#### Available in GIS

# Uses of ecotope maps

- **Examining ecosystems for environmental** impact assessments (Reported by a working group in the Japanese Environment Agency)
- Maintaining green space in large "infrastructure sites " such as factories or  $\varepsilon$ power plants, and focusing on protecting the variety of habitats
- **E** Environmental revitalization projects
- !Assessing or evaluating local landscapes/ Environmental protection education Environmental protection education
- <u>ا</u> Ecological networking projects / Creating Ecological networking projects / Creating green belts
- <u>ا با</u> **Other environmental issues**

#### *Problems in using GIS for ecological impact Problems in using GIS for ecological impact*

#### *assessments assessments*

- . Data
- **Preparation** 
	- ・Limited data for GIS (topographical maps or vegetation maps, etc.) ・Limited data for GIS (topographical maps or vegetation maps, etc.)
		- ・Need to prepare base maps or aerial photos on your own ・Need to prepare base maps or aerial photos on your own
			- ・Large workload and time needed to overlay data ・Large workload and time needed to overlay data
- 2. Creating ecotope layers
	- ・Produce many unnecessary polygons when overlaying maps. ・Produce many unnecessary polygons when overlaying maps.
		- ・Large effort needed to remove errors and improve overlay ・Large effort needed to remove errors and improve overlay

#### 3.Estimation / Evaluation

- ・Estimate and input locations (point data) of local plants or animals ・Estimate and input locations (point data) of local plants or animals
	- ・Estimate potential impacts on ecotopes by construction areas / ・Estimate potential impacts on ecotopes by construction areas / also calculating the areas of the ecotopes also calculating the areas of the ecotopes
		- ・ Require much time and effort to input the locations, ・ Require much time and effort to input the locations, estimate the impacts, or calculate the areas estimate the impacts, or calculate the areas

### *EcoGIS is an extension program for is an extension program for ArcGIS.* - EcoGIS overview

### ★Creation of ecological data sets ★Creation of ecological data sets

・Supports geo-referencing of scanned paper maps (topographical / ・Supports geo-referencing of scanned paper maps (topographical / vegetation) and scanned aerial photos for overlay vegetation) and scanned aerial photos for overlay

・Supports the input of lines, polygons, and attributes ・Supports the input of lines, polygons, and attributes

・Users can create ecological data sets much more easily than before. ・Users can create ecological data sets much more easily than before.

### ★Creation of ecotope maps ★Creation of ecotope maps

- ・Create ecotope maps by overlaying data sets (such as topographical ・Create ecotope maps by overlaying data sets (such as topographical or vegetation) with each other or vegetation) with each other
	- ・Apply original algorithms developed by CRIEPI for operations ・Apply original algorithms developed by CRIEPI for operations integrating polygons, and other processing integrating polygons, and other processing
		- ・Requires only a short time to create the ecotope maps ・Requires only a short time to create the ecotope maps

#### ★Ecology impact assessments and evaluations ★Ecology impact assessments and evaluations

・Supports the input of existing location data (point data) of local habitats ・Supports the input of existing location data (point data) of local habitats ・Estimating local habitats/ Creating potential ecotope areas affected by construction ・Estimating local habitats/ Creating potential ecotope areas affected by construction  $\cdot$  Easily compare planned construction areas with local habitats and ecotopes.

### **Example of using EcoGIS for** environmental impact assessment

- !Siting a thermal power plant.
- **.** In a conventional method, we create thematic maps for landscapes, soils, and vegetation for a radius of 30 kilometers (km) around the location of the power 30 kilometers (km) around the location of the power plant.
- **.** Creating GIS data through conversion of the (paper based) landscape, soil and vegetation maps based) landscape, soil and vegetation maps described above.
- Creating an ecotope data set using our original software, EcoGIS.
- <u>ال</u> Extract typical ecosystems within the 30km radius of Extract typical ecosystems within the 30km radius of the proposed power plant site.
- **.** Enable quantitative assessments to be made. Enable quantitative assessments to be made.

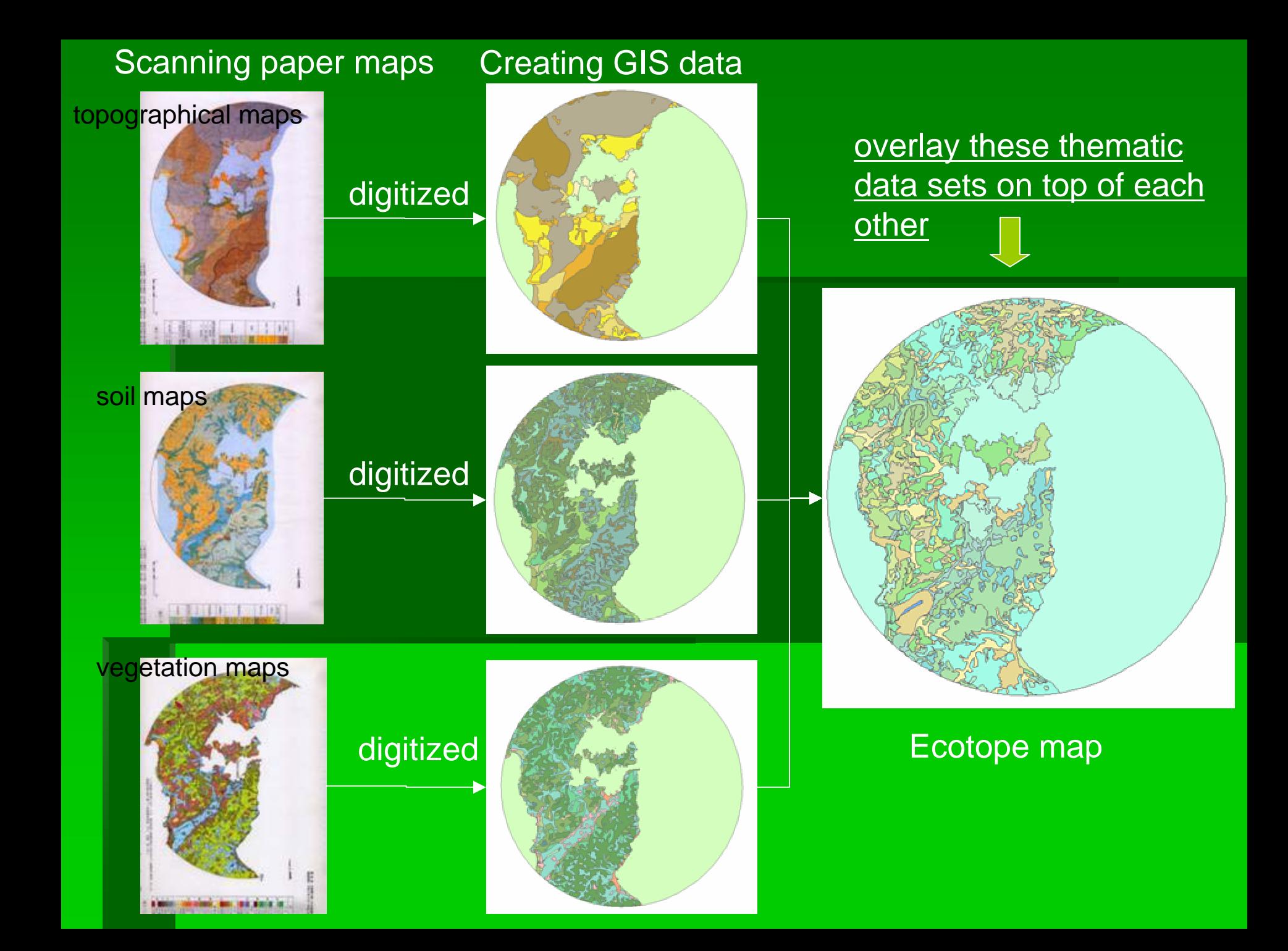

# Example of using Example of using EcoGIS for maintaining green spaces

- Target: Green spaces or parks within the facilities of power<br>plants or factories
- **Example Green spaces for landscaping is the mainstream. Most green spaces are maintained in a similar fashion.**
- Producing ecotope maps for the green spaces to discuss better methods for maintaining them focusing on protecting<br>the variety of habitats.
- **. Using the CRIEPI Abiko office as an example.**
- Creating thematic maps such as topographical maps and vegetation maps, and then producing GIS data sets.
- " Creating ecotope data sets using our original software,<br>EcoGIS.
- ! EcoGISdiscuss relevant methods for maintaining them and providing<br>more varieties with them.
- **Divides 10 Divides 10 Divides 10 Divides 10 Divides 10 Divides 10 Divides 10 Divides 10 Divides 10 Divides 10 D** distribution data; facilitates better discussion for protection<br>and management.

# Objectives of EcoGIS

EcoGIS is an extension program of ArcGIS. ■Reduces workloads for creating soil and vegetation data. ○Specialized for producing polygon data. ■Automated overlay ○Removal or correction of "tiny" unnecessary polygons. ■Allows for step by step operations, significantly helping GIS beginners with Ecotope data production.  $\circ$ Can be used as introductory, educational GIS software.  $\blacksquare$  Facilitates a brief evaluation of ecotope data. ○Assessing potential impacts on ecotope maps due to construction and urban development. ○Creation of estimated habitat maps.

### **Creation of environmental base** maps (1/2)

Geo-referencing of raster data (scanned maps or images)

Specifying coordinates for those raster data sets

Giving coordinates for polygon shape files/ map projection

Editing polygon data files. (Creating polygons, modifying attributes)

Quality control check for polygon data files

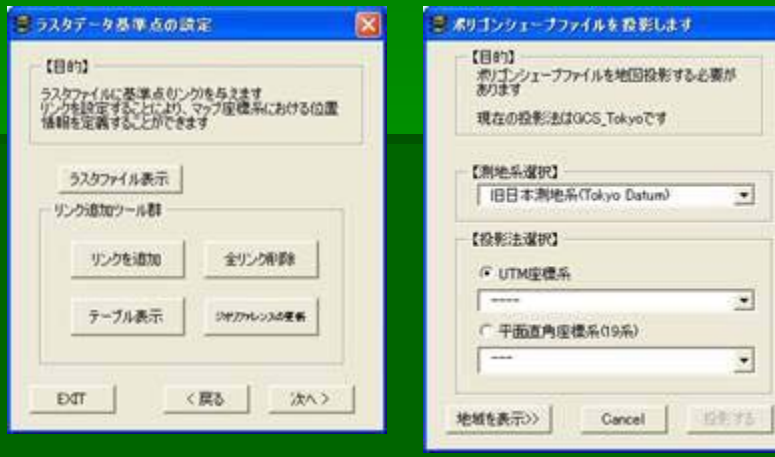

×

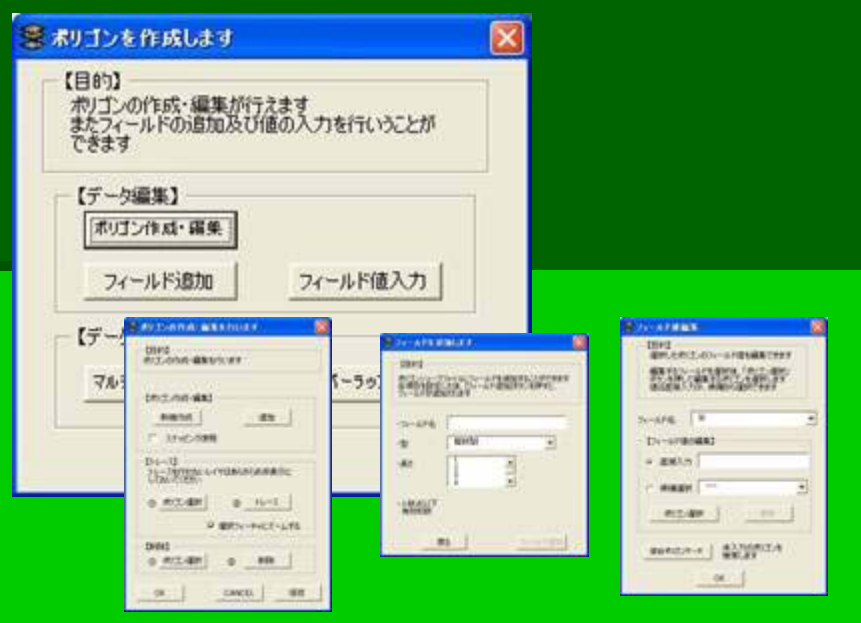

**Creation of environmental base maps (2/2)** 

○Using ArcView only

・Geo-referencing raster data

 ・Specifying coordinates for data files

 ・Creating polygons These operations above are being done separately. Users require a fair amount of knowledge about ArcView

to perform all of these steps.

○Using EcoGIS…

Each operation can be done in a step by step process.

Suitable for GIS beginners.

## Creating ecotope maps (1/3)

"Ecotope maps" are created by overlaying more than one environmental thematic base map on top of another. "Ecotope maps" retain the characteristics of each of those original thematic base maps.

However, when overlaying those environmental thematic base maps directly on top of each other, various boundaries may not match. Matching depends on the accuracy of those original base maps.

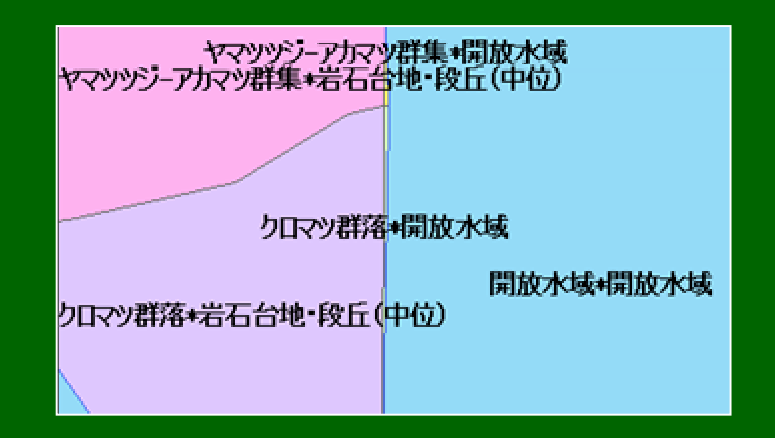

■Deviation・・・ A quantification of the difference between the area of an ecotope map and the one of an environmental base map overlaid on top of each an environmental base map overlaid on top of each other.

■Discriminant analysis・・・ Correct or remove tiny unnecessary polygons.

## Creating ecotope maps (2/3)

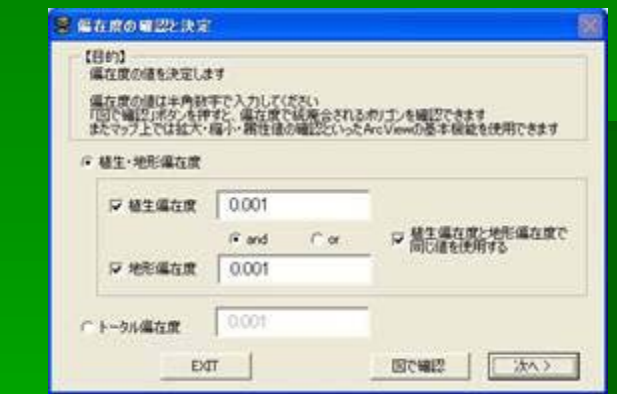

Specifying the deviation for vegetation maps, or for topographical maps separately, or specifying the deviation for both (total deviation).

**B. WRONDSAMMA ODI WRIGH** では「その月の時にあるわせについて結局をも行うことにかける」。<br>公開中にやくないの内容をあるわせがある場合は、「結局会も行う月の場合」といわり開始。<br>これやも連想し、「特徴にポケノでは違っも行わない」「時間をもっとの「結局を使うことない」 **ERSTRAUGHNEN**SCH ern – Ending<br>Korsen – Ending<br>Kon – Ending Kilimen<br>Kilimen (1992)<br>18 - Keyana 口欲 1945 EXT 次く下

**Deviation** 

The user can choose to keep the desired features (legends) separate from other features being removed or corrected.

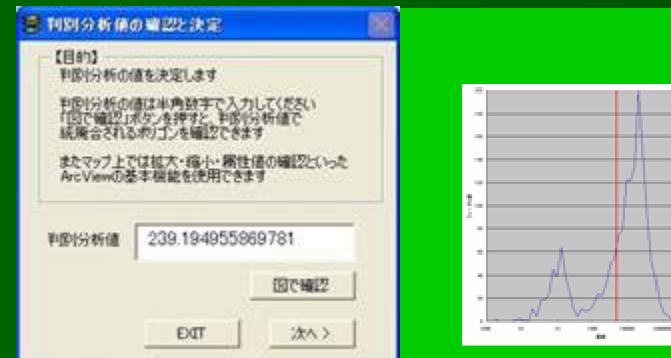

#### Discriminant analysis

Creating a histogram for the areas of polygons to correct or remove polygons marked less than the border line.

## Creating ecotope maps (3/3)

#### ○ Using ArcView only

- $\cdot$  A lot of irrelevant ecotopes or tiny unnecessary polygons
- $\cdot$  Fair amount of knowledge about GIS tools is mandatory.

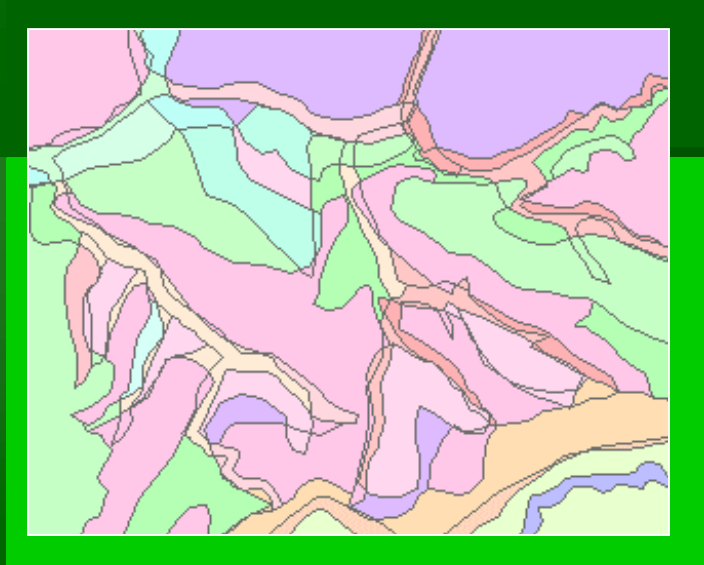

#### ○ With EcoGIS...

- ・User can create custom ecotope maps by changing parameters according to one's objectives.
- ・Facilitates rapid examination of the resulting

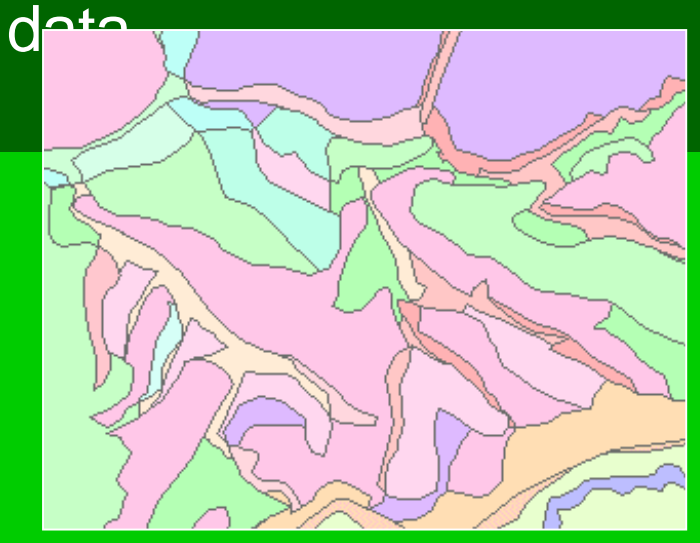

### Use of ecotope maps based on user objectives

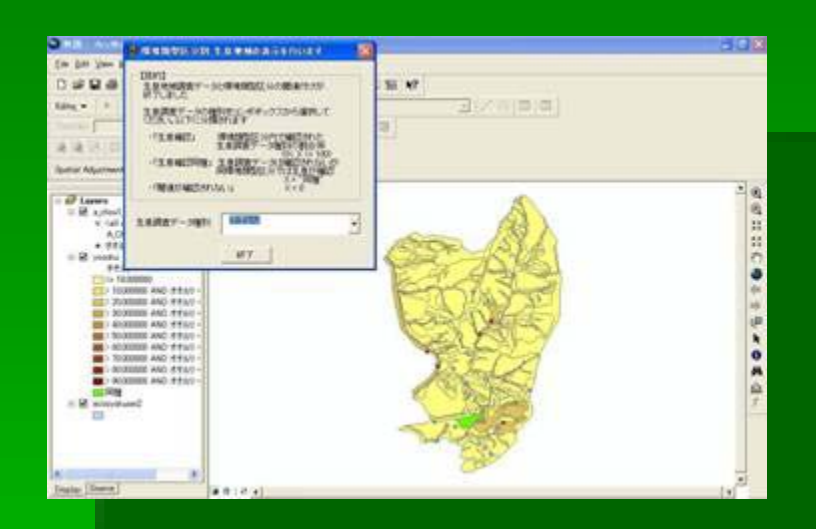

#### Showing the ratio of one kind of habitat with respect to other habitats.

#### Areas and ratios of ecotopes being lost due to construction and urban development.

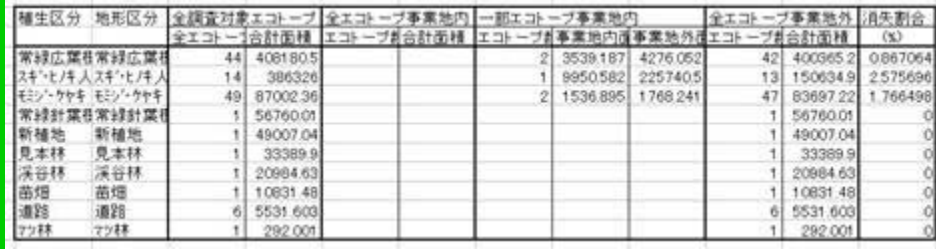

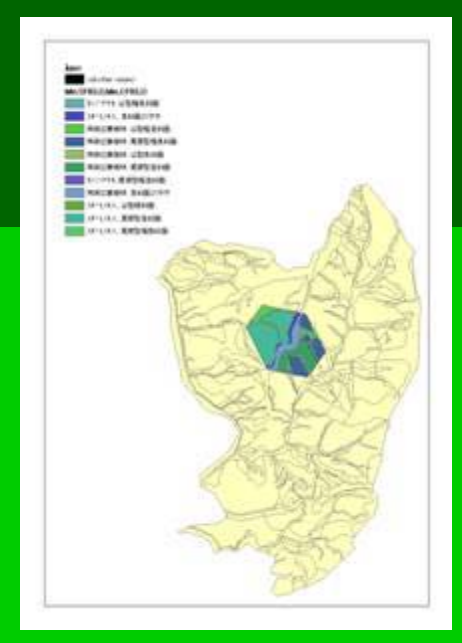

# How to eliminate unwanted polygon? unwanted polygon?

### **. What is eliminate?**

**E** Merges unwanted (sliver) polygons with neighboring polygons, by dropping *the longest shared border longest shared border* between them.

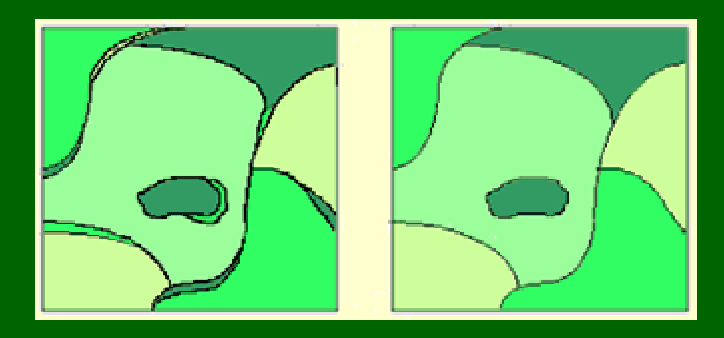

 $\overline{\phantom{a}}$  Eliminate can be done by  $\overline{\phantom{a}}$ **ARC/INFO eliminate** command

**Is this method adequate method for eco-tope mappings?**

# What is unwanted polygons in ecology? polygons in ecology?

- Ecological theories??? Ecological theories???
	- $\blacksquare$  There are relations between environmental factors
	- $\blacksquare$  There are differences in the relational intensity

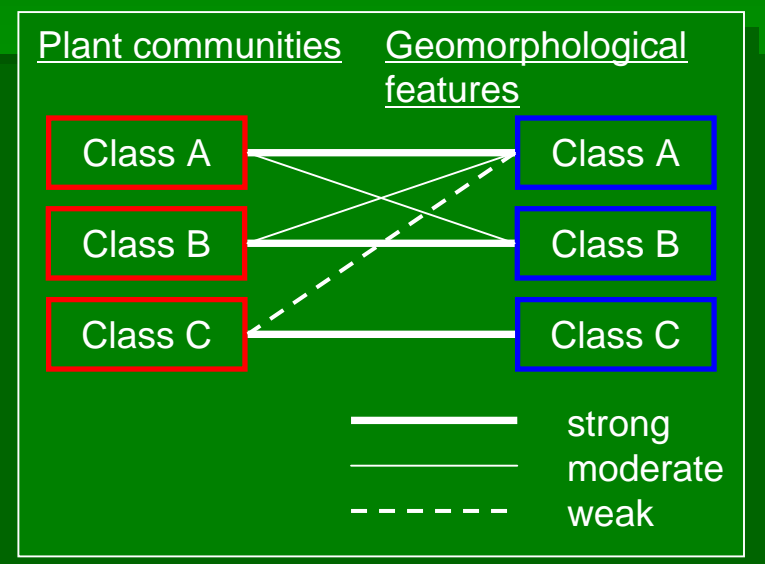

Relational intensities between environmental factors

 $\checkmark$  Quantify the relational intensities for each combination of the environmental factors

 $\checkmark$  Define a certain polygon which are recognized as the candidate for elimination

**Unwanted polygons**

# Eco-tope mapping procedure

Creating vegetation and geomorphological maps

Intersecting vegetation and geomorphological maps

Determination of the overlappingpatterns for each combinations

Determination of the unwanted polygons

Determination of polygons (features) which the unwanted polygons will be merged to

## **Vegetation and** Geomorphological mapping Geomorphological mapping

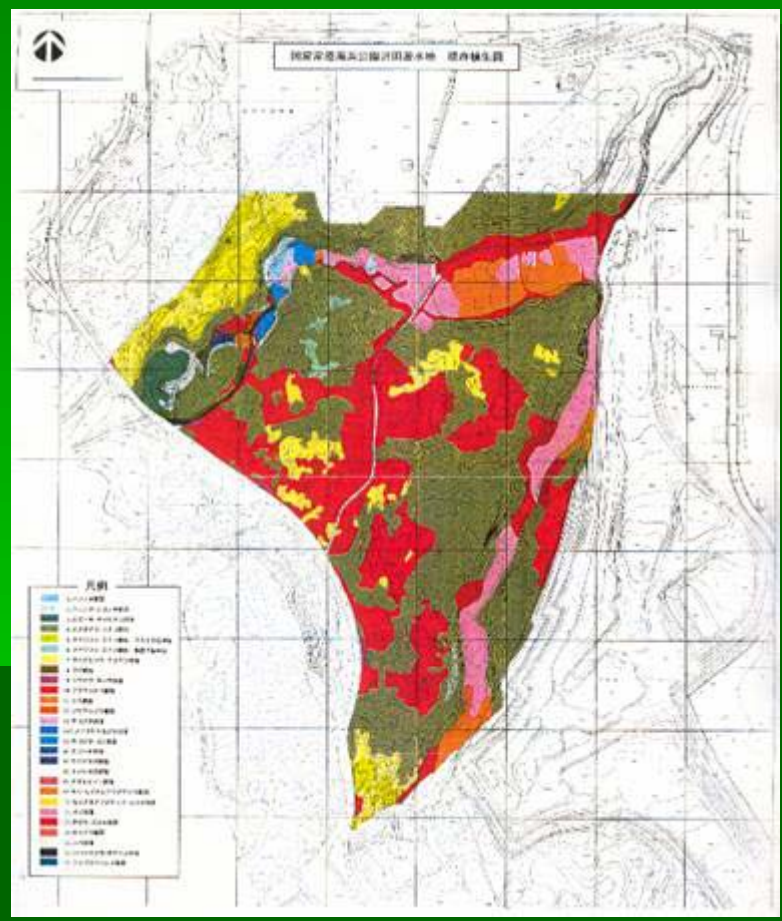

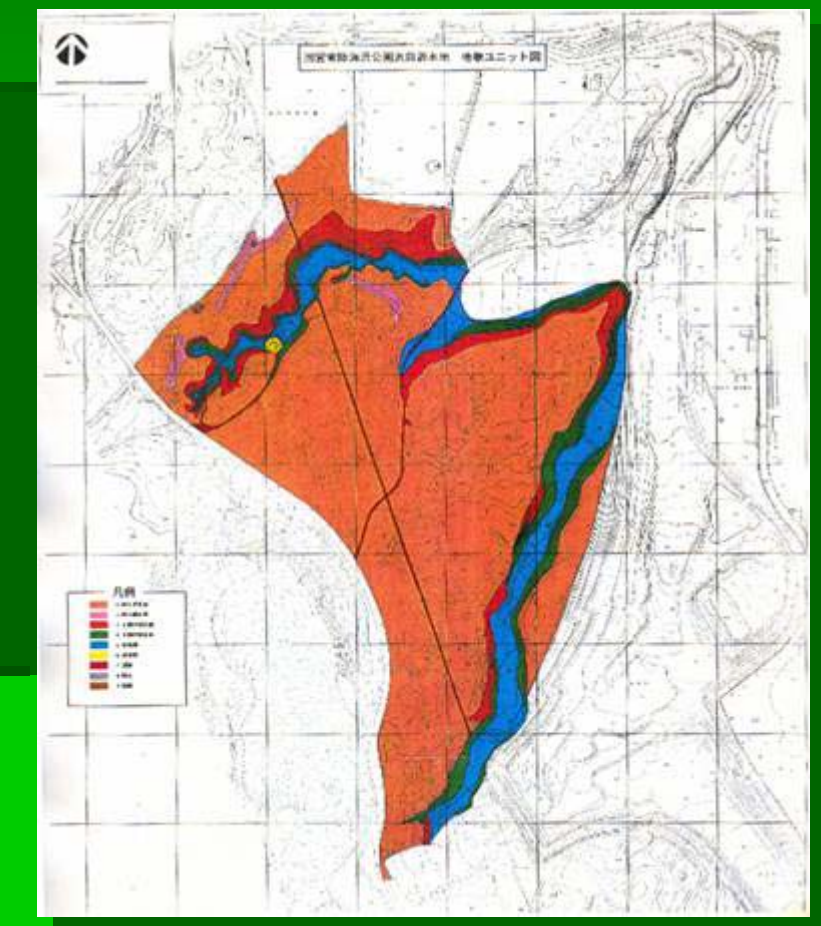

#### Vegetation map **Topological map**

### Intersecting vegetation / Intersecting vegetation / geomorphological maps geomorphological maps geomorphologic

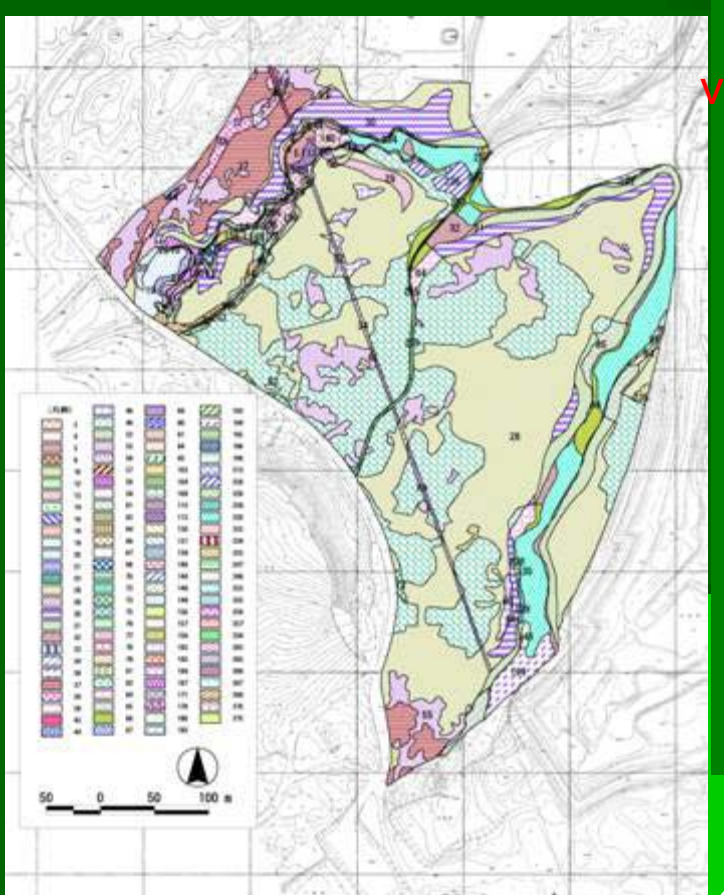

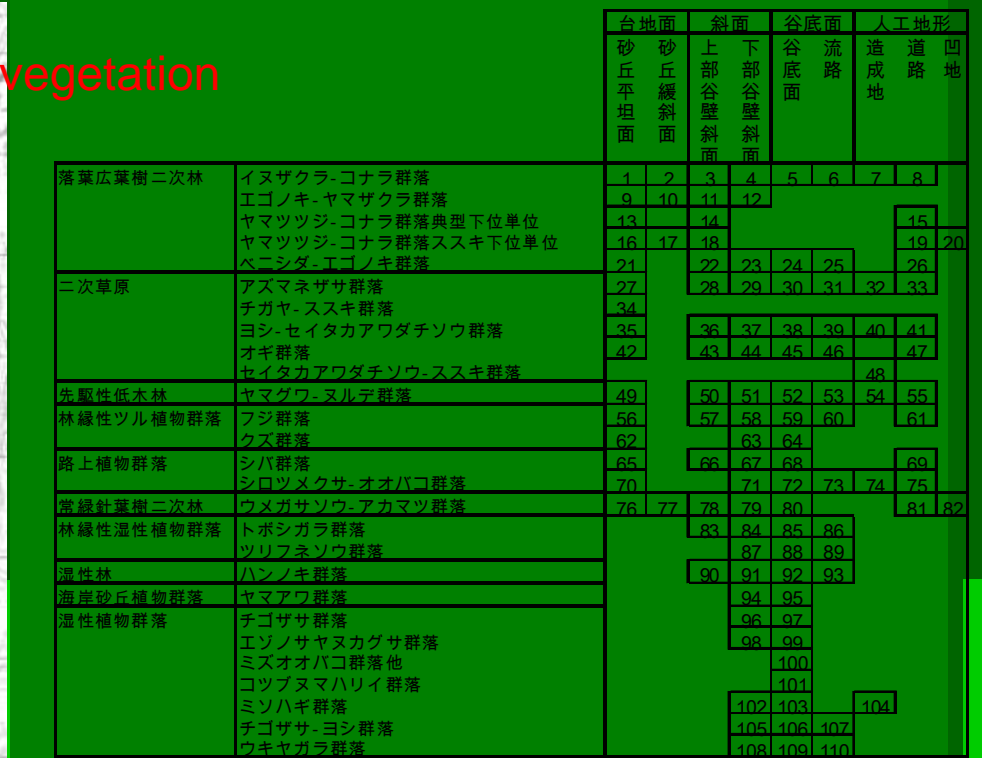

 $\angle$  A total of 110 combination was occurred

**E** Pattern 1

**. Only very small areas are overlaps** 

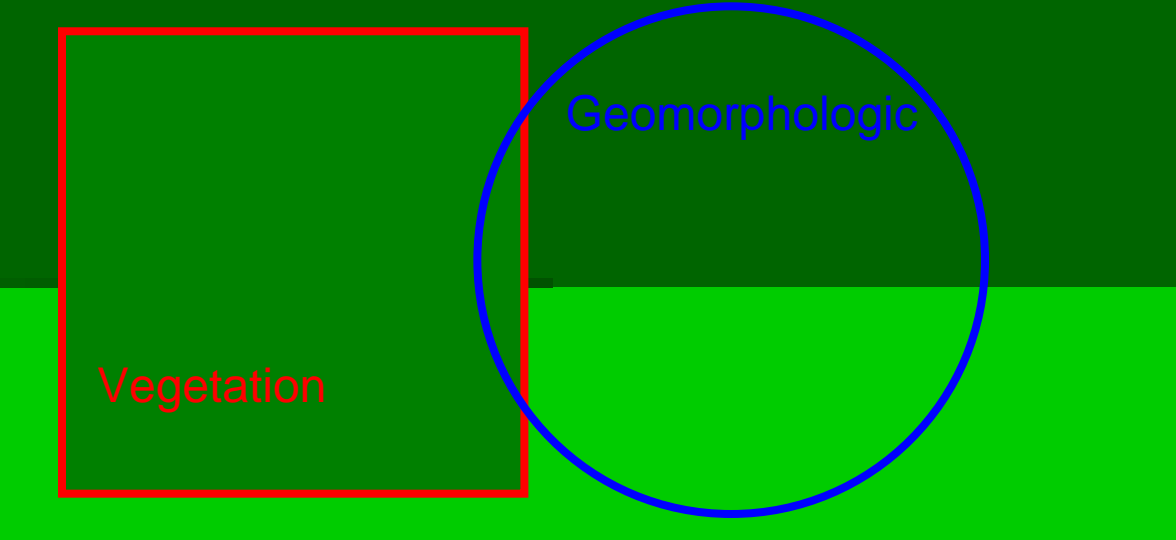

### **Pattern 2**

. One vegetation areas are well overlaps but overlapping in various geomorphological types Geomorphologic

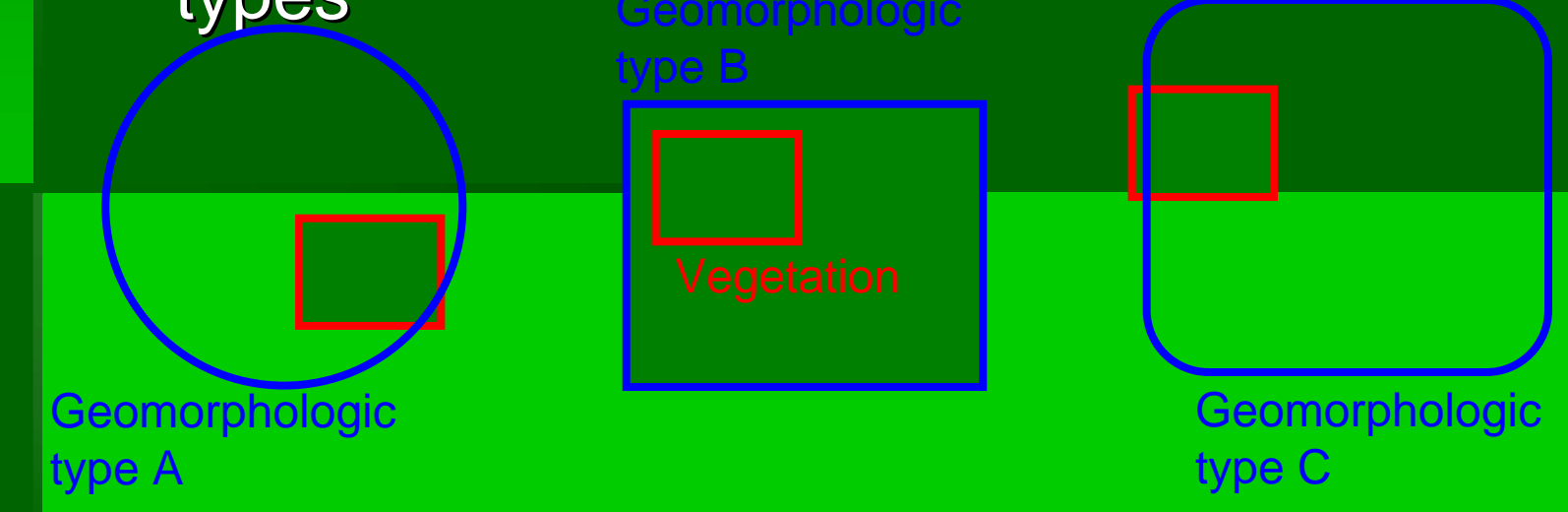

### **Pattern 3**

**. One geomorphologic type areas are well** overlaps but overlapping in various vegetation types

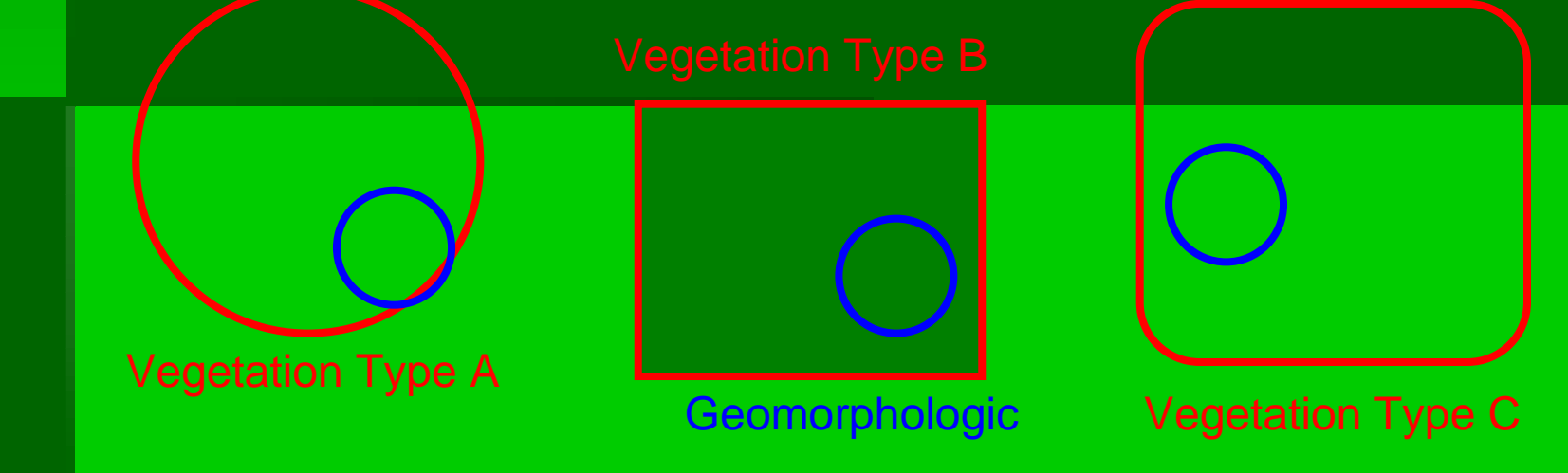

#### **Pattern 4**

**Exercise are well overlaps each other** areas are well overlaps each other

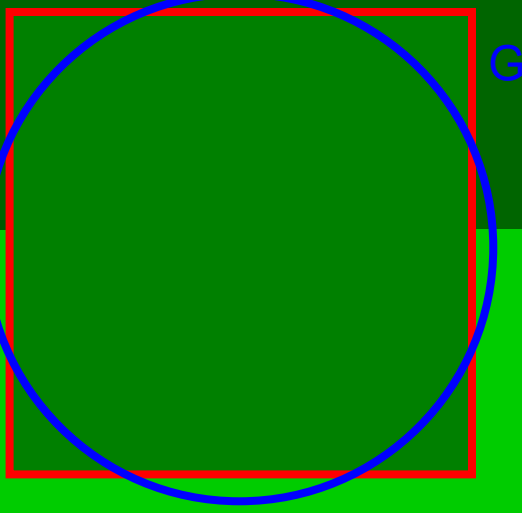

Geomorphologic

vegetation

- **.** There were four main overlapping-patterns for each combinations areas are well overlap
	- !Only very small areas are overlaps
	- $\blacksquare$  areas are well overlaps geomorphological types
	- $\blacksquare$  areas are well overlaps but overlapping in various vegetation types
	- areas are well overlaps

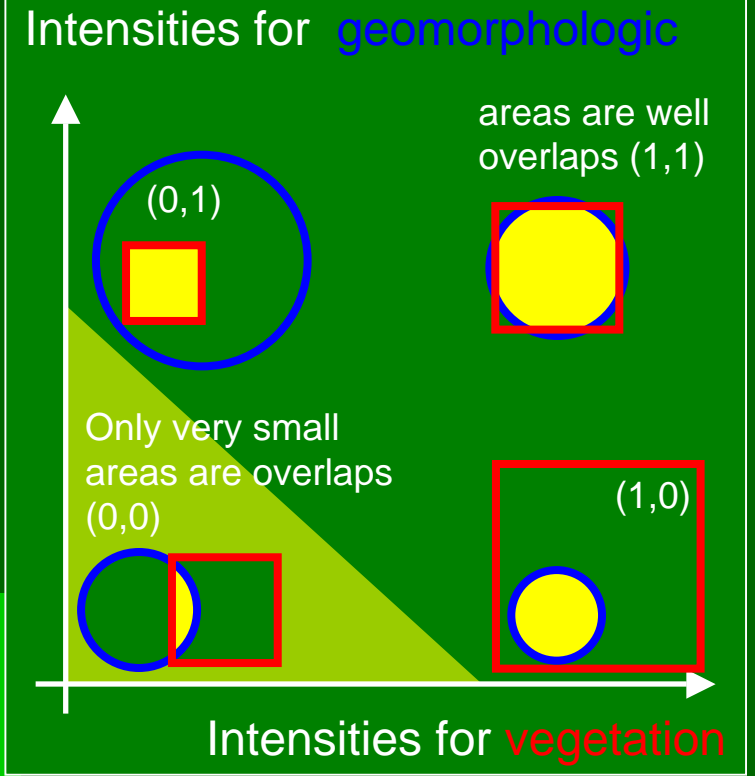

= unwanted combination and will be eliminated

# The result of elimination

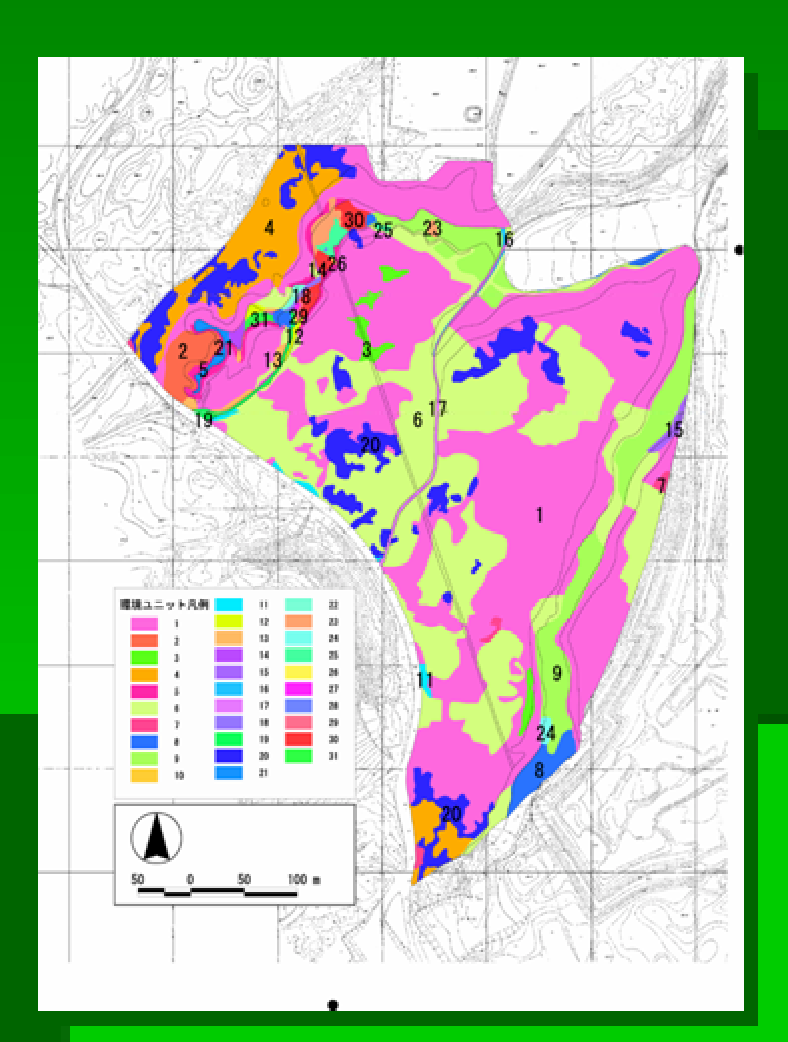

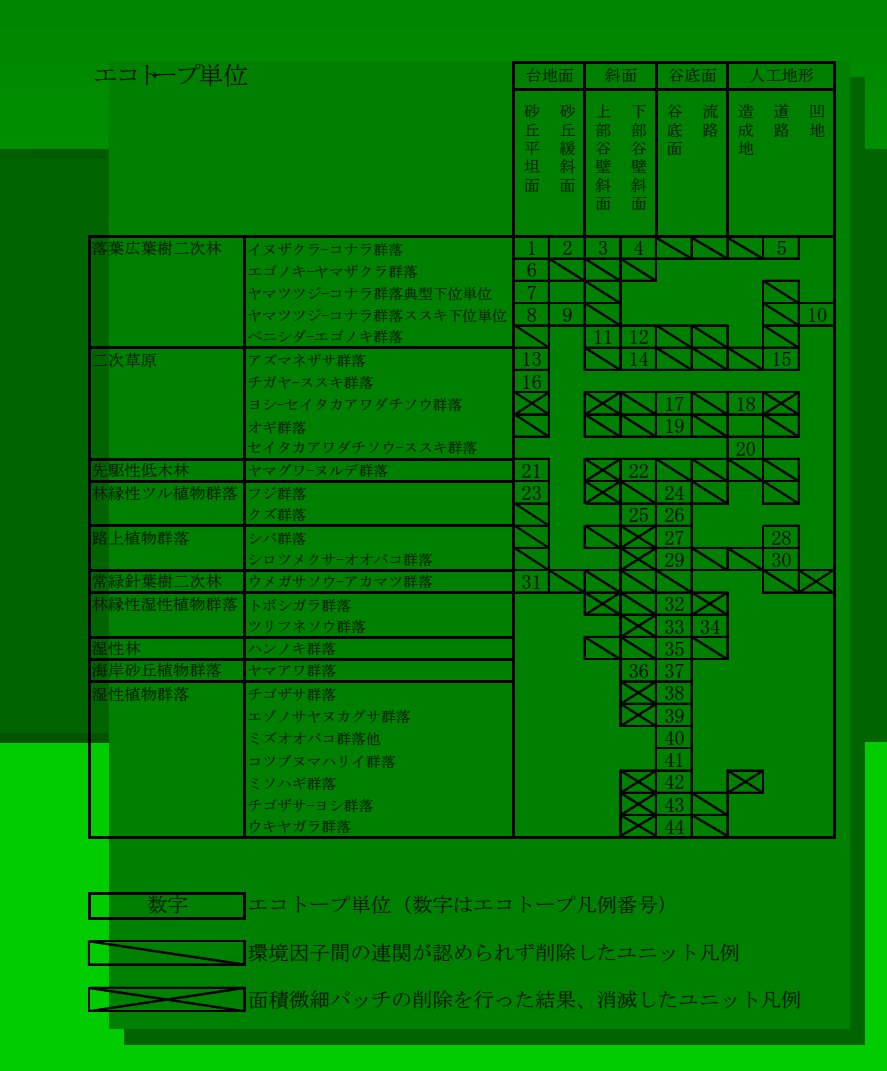

 $\checkmark$  A total of 110 combination was reduced to 44 combinations